## **Enable Restrictions on your child's iOS device**

**1. Click "Settings". Then click "General".** 

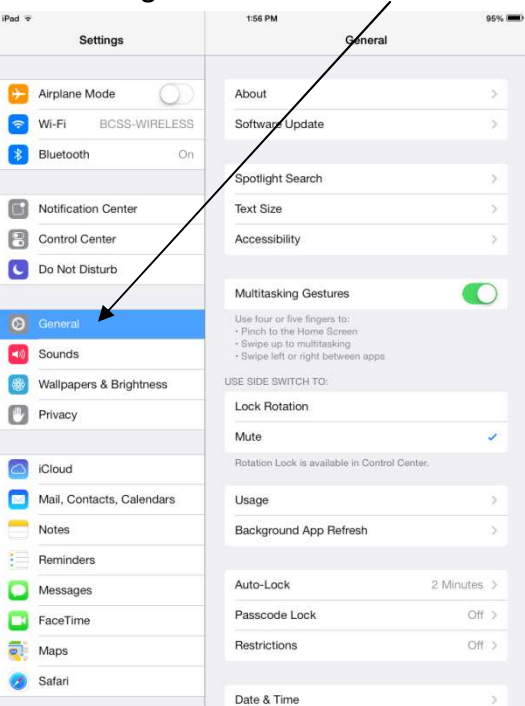

**2. Click "Enable Restrictions".** 

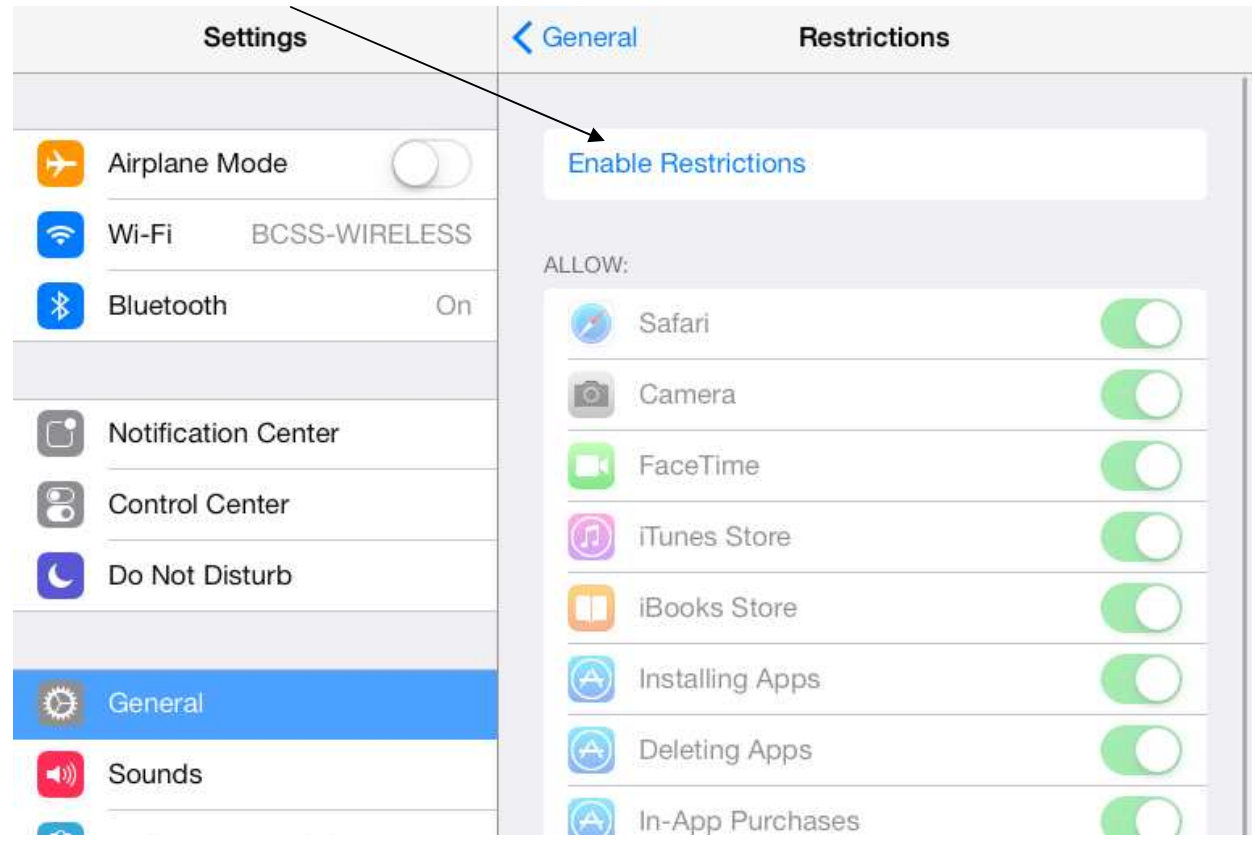

## **3. Set a Passcode.**

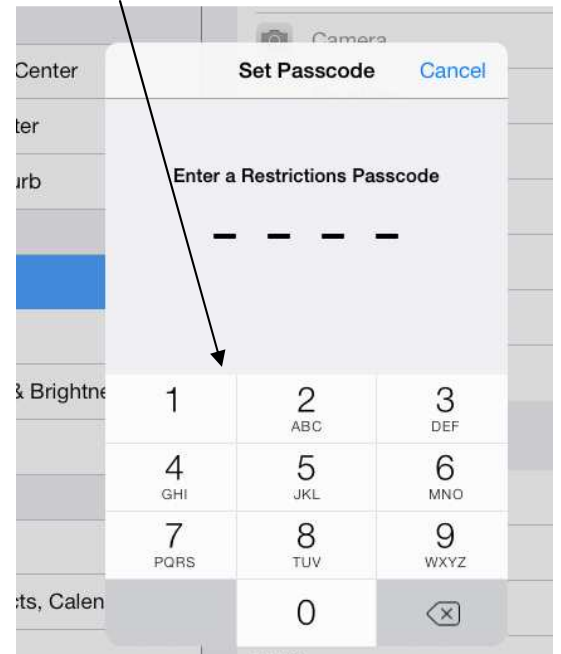

**4. Change the settings under "Allowed Content" to the age appropriate setting. Done!** 

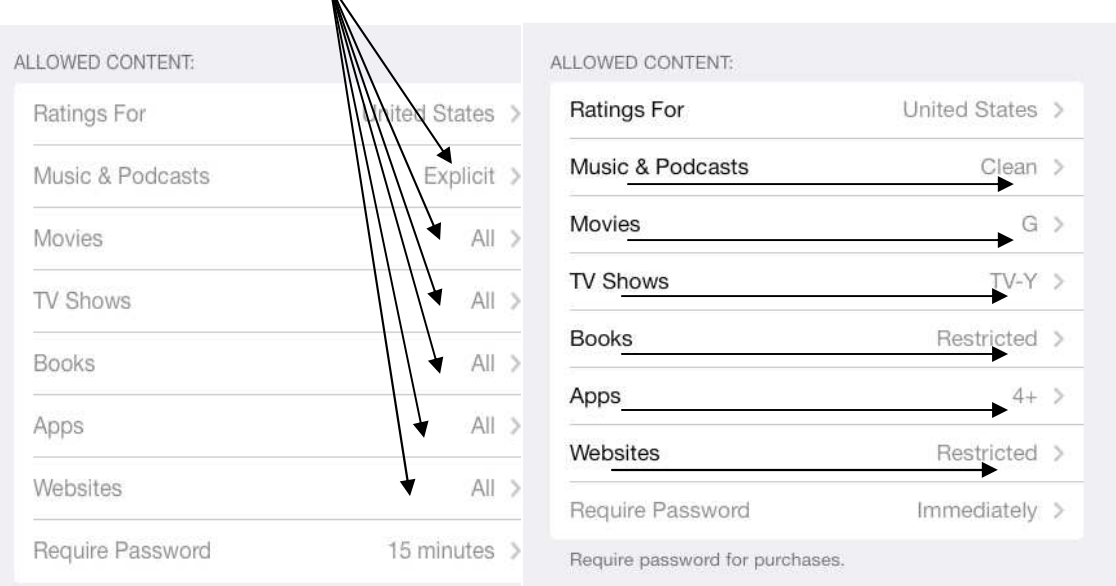